# Manage Deals<sup>®</sup>

This article applies to:

[Pro](http://bit.ly/2WNQ7vw) [Max](https://keap.com/keap-max)

- 1. Edit Deal [Details](http://help.keap.com/#edit-deal-details)
- 2. [Delete](http://help.keap.com/#delete-a-deal-%C2%A0) a Deal
- 3. [Move](http://help.keap.com/#move-a-deal-%C2%A0) a Deal
- 4. [Close](http://help.keap.com/#close-a-deal) a Deal
- 5. [FAQ](http://help.keap.com/#faq)

## Edit Deal Details

Click on a deal to add notes, send emails, manage the contacts, and manage team members attached to the deal.

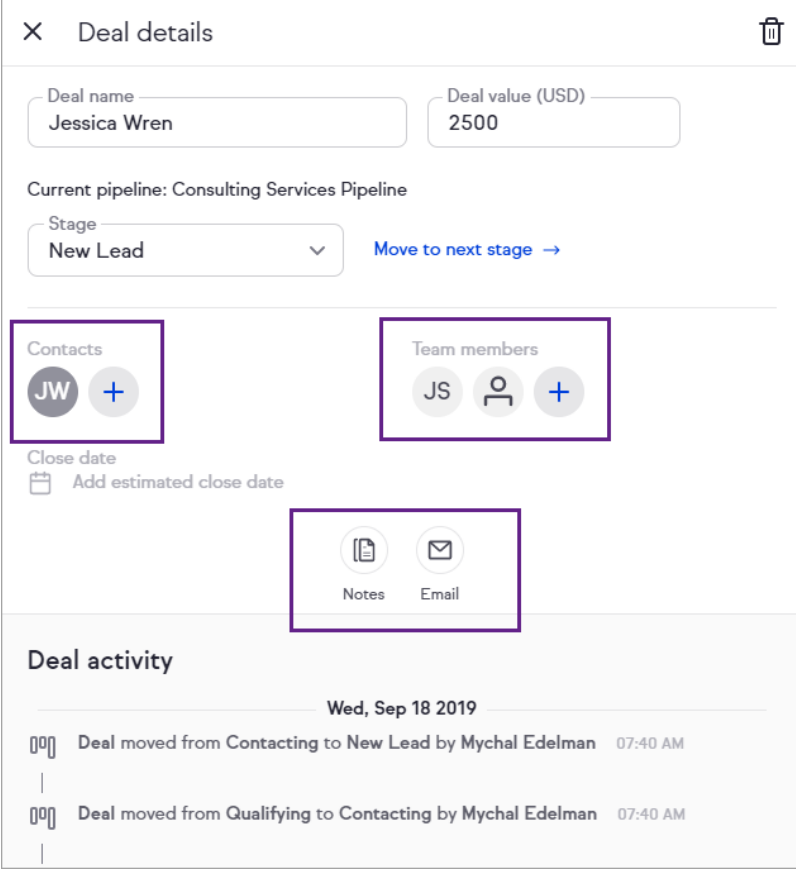

#### Delete a Deal

Click the trash can button to delete a deal.

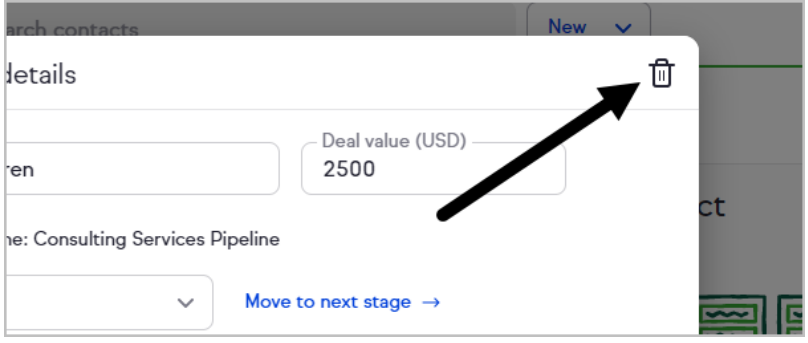

#### Move a Deal

Click on a deal and drag it over to another stage.

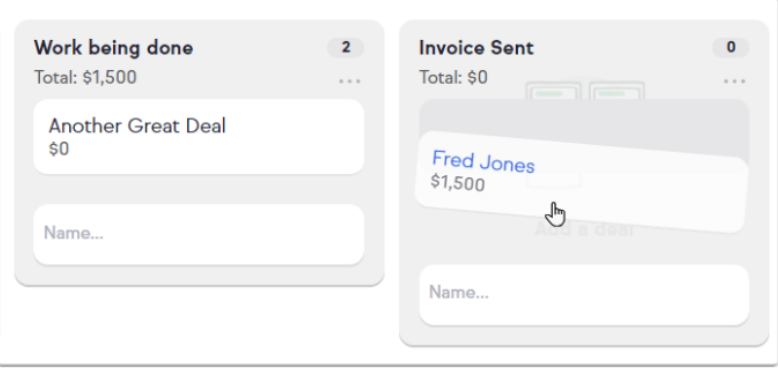

### Close a Deal

Deals can be closed from within the Pipeline by clicking and dragging the deal into either a Won or Lost stage.

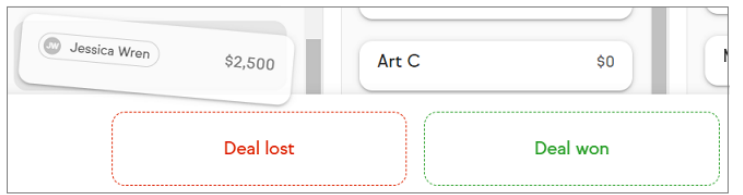

Or you can close a deal from within the Deal record itself by modifying the Status dropdown.

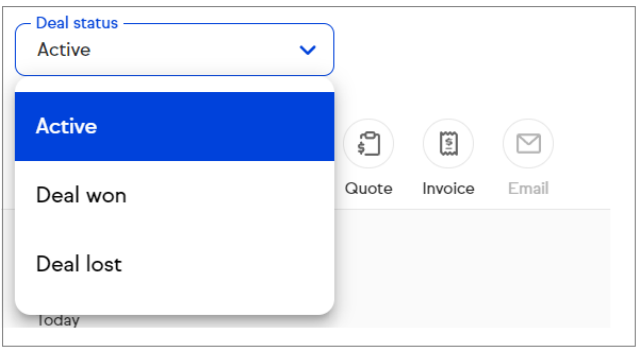

#### FAQ

**Can deals be exported?**

At this time, deals cannot be exported on the front-end or through our database team.